### Introdução à Programação de **Computadores**

Professora: Marina Andretta Estagiária PAE: Luzia Romanetto (luziaromanetto@gmail.com) Monitor: Matheus C. Manoel (matheus.manoel@usp.br)

## Sistema Operacional

Grupo de softwares que, quando integrados, gerenciam os recursos do sistema físico do computador (hardware).

- Fornece rotinas básicas para controle de dispositivos.
- Mediador entre hardware e software.
- Gerencia o uso do processador, da memória.
- Funciona como interface entre o computador e o usuário.

## Populares

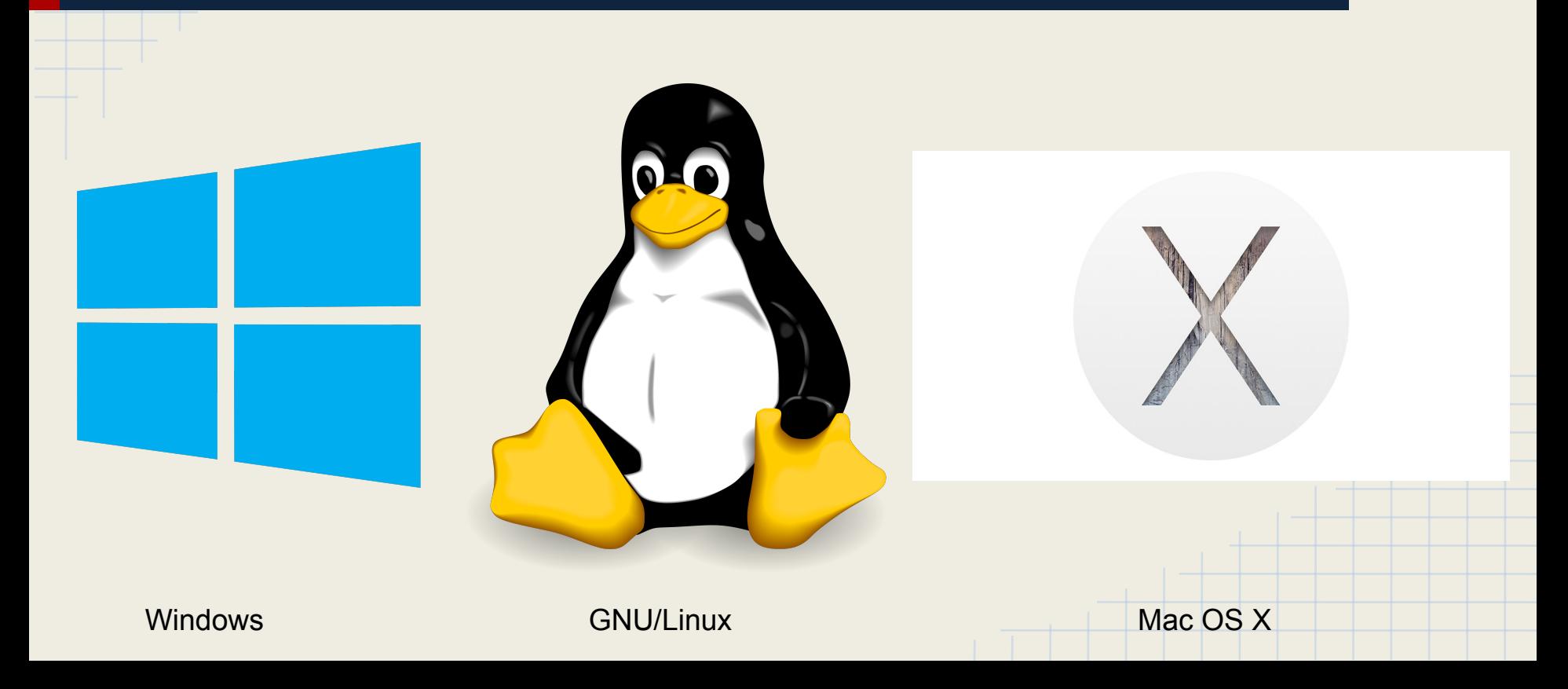

## **Windows**

- Desenvolvido e mantido pela Microsoft.
- Fácil configuração, muitos tutoriais na internet.
- Manutenção rápida.
- Fácil instalação e remoção de programas.
- Sistema vulnerável.
- Código FECHADO.
- Caríssimo! (Windows 8.1 Pro: R\$610,00).

## Linux (principais distribuições)

- Desenvolvido e mantido por uma comunidade de programadores, designers e entusiastas do mundo inteiro.
- Estável e robusto.
- Fácil instalação e remoção de programas (com algumas exceções).
- Código ABERTO!
- Grátis!

## Multi Boot

- Sistema que permite a escolha entre vários sistemas operacionais instalados em um mesmo computador.
- O caso mais comum é o dual boot de Windows e alguma distribuição Linux.

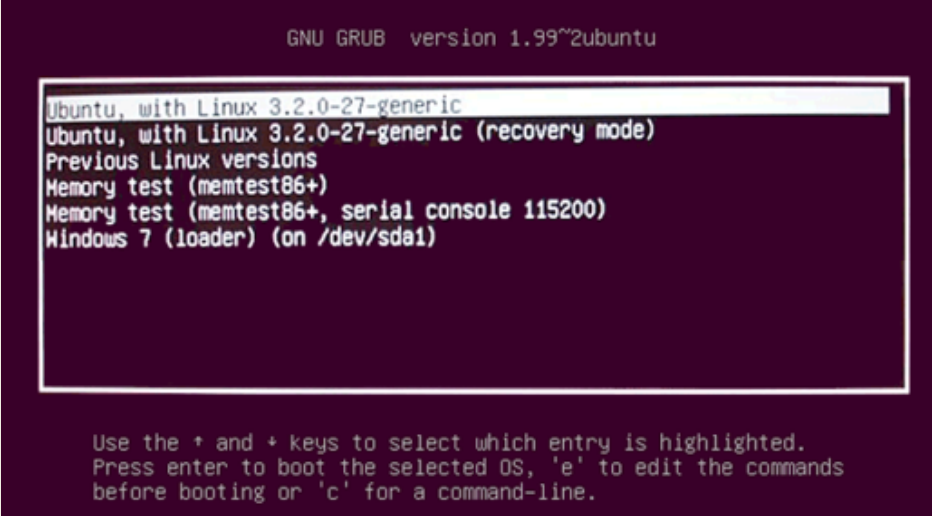

## Editores de texto

- Deve-se usar editores simples, sem caracteres especiais, para a programação.
- No Linux, alguns bons editores são: Emacs, gedit, sublime.
- No Windows, duas boas escolhas são: notepad++ e sublime.
- Editores como Word e LibreOffice não funcionam.
- Nos editores simples, pode-se salvar no formato .c, que será ultilizado durante o curso.

#### IDE (Ambiente Integrado de Desenvolvimento)

- Softwares que reunem características e ferramentas de apoio ao desenvolvimento de softwares.
- Agiliza o processo de desenvolvimento, mas não é recomendado para quem está no início da aprendizagem.
- Editor.
- Compilador.
- Geração de código.
- Debugger.

## **Terminal**

#### Alguns comandos:

- "cd" => nos permite se deslocar entre a árvore de diretórios do sistema.
	- \*"cd .." para ir ao seu diretório pessoal.
- "ls" => lista o conteúdo de um diretório.
- "mkdir" => cria um diretório.
- "rm" => remove arquivos e opcionalmente diretórios.
- mais comandos: http://wiki.ubuntu-br.org/ComandosBasicos

# **Compilador**

- Programa que, a partir de um código fonte escrito em uma linguagem de programação, cria um arquivo objeto.
- Traduz um programa de uma linguagem textual facilmente entendida por um ser humano para uma linguagem de máquina.
- No linux, utilizaremos um comando no terminal para compilar e executar nossos programas em c: **gcc (nome).c -o (nome) ./nome**

## **Exercício**

Vamos fazer juntos:

- Crie uma pasta no seu diretório pessoal chamada "caaso\_eh\_amor".
- Liste as pastas e arquivos de seu diretório atual.
- Vá para a pasta teste.
- Crie e abra um arquivo chamado "42.c".
- Hora de programar.
- Compile.
- Execute.
- Sucesso.

### Fim

- Dúvidas? Sugestões? Elogios? Comentários? Biscoito ou bolacha?